# Fehlerbehebung, wenn Element Manager im Standalone-Modus ausgeführt wird  $\overline{\phantom{a}}$

### Inhalt

**Einführung Voraussetzungen** Anforderungen Verwendete Komponenten Hintergrundinformationen **Abkürzungen** Problem: EM kann in diesem Zustand enden, wie es vom Ultra-M Health Manager zu sehen ist. Fehlerbehebung und Wiederherstellungsschritte Schritt 1: Überprüfen Sie den Status der EMs. Schritt 2: Überprüfen Sie die Anmeldungen in /var/log/em am Knoten, der dem Cluster nicht beitritt. Schritt 3: Überprüfen Sie die Kurzreferenz in Frage. Schritt 4: Wiederherstellungsschritte

# Einführung

Dieses Dokument bietet eine Zusammenfassung zur Fehlerbehebung, wenn Element Manager im Standalone-Modus ausgeführt wird.

## Voraussetzungen

### Anforderungen

Cisco empfiehlt, über Kenntnisse in folgenden Bereichen zu verfügen:

- $\cdot$  StarOS
- Ultra-M-Basisarchitektur

### Verwendete Komponenten

Die Informationen in diesem Dokument basieren auf der Ultra 5.1.x-Version.

Die Informationen in diesem Dokument wurden von den Geräten in einer bestimmten Laborumgebung erstellt. Alle in diesem Dokument verwendeten Geräte haben mit einer leeren (Standard-)Konfiguration begonnen. Wenn Ihr Netzwerk in Betrieb ist, stellen Sie sicher, dass Sie die potenziellen Auswirkungen eines Befehls verstehen.

# Hintergrundinformationen

Ultra-M ist eine vorkonfigurierte und validierte Kernlösung für virtualisierte mobile Pakete, die die Bereitstellung von VNFs vereinfacht. OpenStack ist der Virtualized Infrastructure Manager (VIM) für Ultra-M und besteht aus den folgenden Knotentypen:

- Computing
- Object Storage Disk Computing (OSD Computing)
- Controller
- OpenStack-Plattform Director (OSPD)

Die High-Level-Architektur von Ultra-M und die beteiligten Komponenten sind in diesem Bild dargestellt:

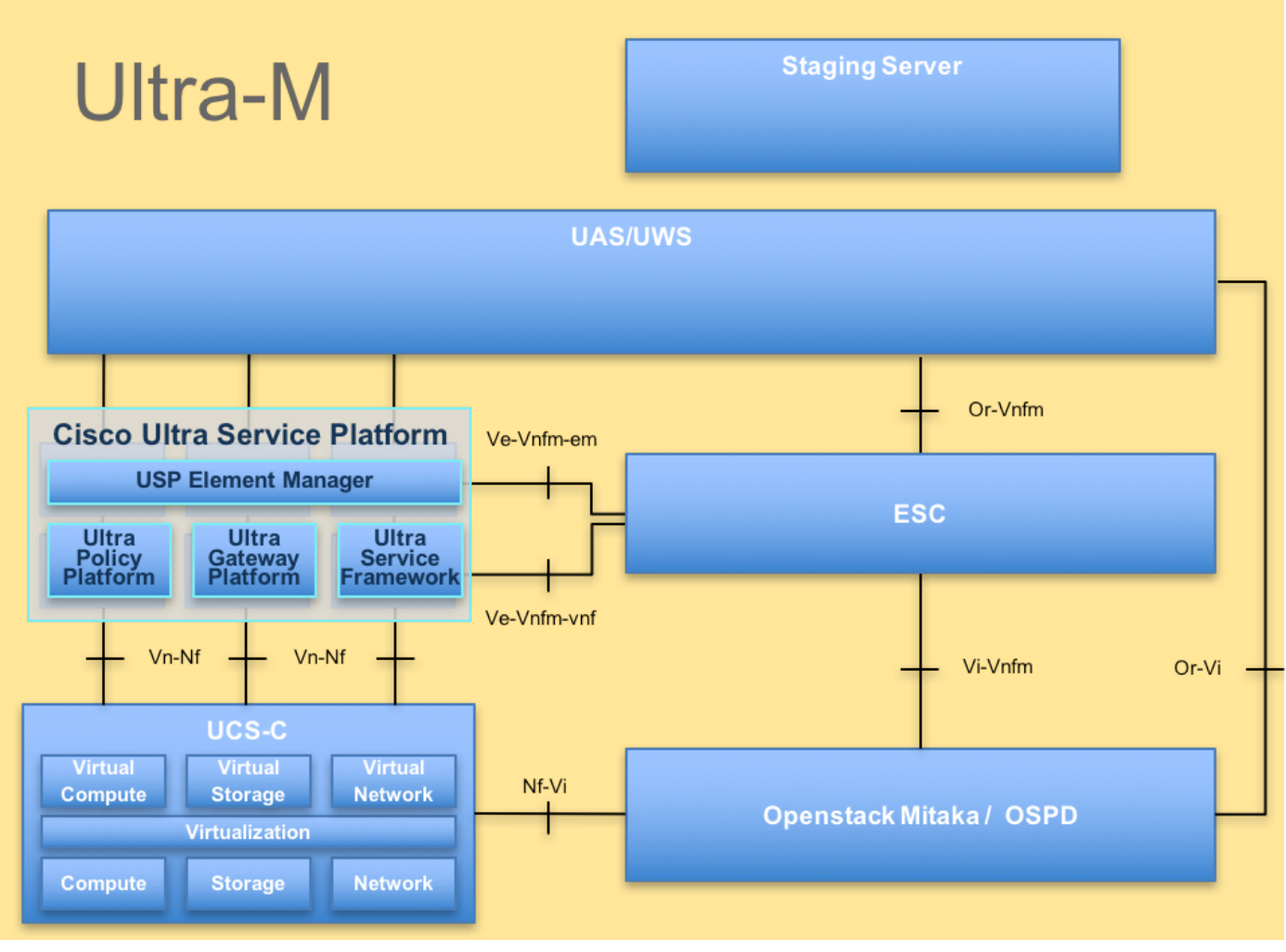

UltraM-Architektur

Dieses Dokument richtet sich an Mitarbeiter von Cisco, die mit der Cisco Ultra-M-Plattform vertraut sind. Es beschreibt die Schritte, die auf der Ebene von OpenStack und StarOS VNF zum Zeitpunkt des Ersatzes des Controller-Servers erforderlich sind.

### Abkürzungen

Diese Abkürzungen werden in diesem Artikel verwendet:

- VNF Virtuelle Netzwerkfunktion
- EM Element Manager
- VIP Virtuelle IP-Adresse

### Problem: EM kann in diesem Zustand enden, wie es vom Ultra-M Health Manager zu sehen ist.

EM: 1 is not part of HA-CLUSTER,EM is running in standalone mode Je nach Version kann 2 oder 3 EM auf dem System ausgeführt werden.

Wenn 3 EM bereitgestellt ist, sind zwei davon funktionsfähig und die dritte nur in der Lage, den Zookeeper-Cluster bereitzustellen. Es wird jedoch nicht verwendet. Falls eines der beiden funktionellen EMs nicht funktioniert oder nicht erreichbar ist, befindet sich das funktionierende EM im Standalone-Modus.

Wenn Sie 2 EM bereitgestellt haben, kann sich das verbleibende EM im Standalone-Modus befinden, falls eines davon nicht funktioniert oder nicht erreichbar ist.

In diesem Dokument wird erläutert, wie Sie sehen, ob dies geschieht, und wie Sie wiederherstellen können.

### Fehlerbehebung und Wiederherstellungsschritte

### Schritt 1: Überprüfen Sie den Status der EMs.

Stellen Sie eine Verbindung zum EM VIP her, und überprüfen Sie, ob sich der Knoten in diesem Zustand befindet:

```
root@em-0:~# ncs_cli -u admin -C
admin connected from 127.0.0.1 using console on em-0
admin@scm# show ems
EM VNFM ID SLA SCM PROXY
3 up down up
admin@scm#
```
Von hier aus können Sie sehen, dass es nur einen Eintrag in SCM gibt - und das ist der Eintrag für unseren Knoten.

Wenn Sie eine Verbindung mit dem anderen EM herstellen können, sehen Sie z. B.:

```
root@em-1# ncs_cli -u admin -C admin connected from 127.0.0.1 using
admin connected from 127.0.0.1 using console on em-1
admin@scm# show ems
% No entries found.
```
Je nachdem, um welches Problem es sich beim EM handelt, kann auf die NCS CLI nicht zugegriffen oder ein Knoten kann neu gestartet werden.

### Schritt 2: Überprüfen Sie die Anmeldungen in /var/log/em am Knoten, der dem

#### Cluster nicht beitritt.

...

Überprüfen Sie die Protokolle am Knoten im Problemstatus. Für das oben erwähnte Beispiel navigieren Sie zu em-1/var/log/em/zookeeper-Protokollen:

```
2018-02-01 09:52:33,591 [myid:4] - INFO [main:QuorumPeerMain@127] - Starting quorum peer
2018-02-01 09:52:33,619 [myid:4] - INFO [main:NIOServerCnxnFactory@89] - binding to port
0.0.0.0/0.0.0.0:2181
2018-02-01 09:52:33,627 [myid:4] - INFO [main:QuorumPeer@1019] - tickTime set to 3000
2018-02-01 09:52:33,628 [myid:4] - INFO [main:QuorumPeer@1039] - minSessionTimeout set to -1
2018-02-01 09:52:33,628 [myid:4] - INFO [main:QuorumPeer@1050] - maxSessionTimeout set to -1
2018-02-01 09:52:33,628 [myid:4] - INFO [main:QuorumPeer@1065] - initLimit set to 5
2018-02-01 09:52:33,641 [myid:4] - INFO [main:FileSnap@83] - Reading snapshot
/var/lib/zookeeper/data/version-2/snapshot.5000000b3
2018-02-01 09:52:33,665 [myid:4] - ERROR [main:QuorumPeer@557] - Unable to load database on disk
java.io.IOException: The current epoch, 5, is older than the last zxid, 25769803777
at org.apache.zookeeper.server.quorum.QuorumPeer.loadDataBase(QuorumPeer.java:539)
at org.apache.zookeeper.server.quorum.QuorumPeer.start(QuorumPeer.java:500)
at org.apache.zookeeper.server.quorum.QuorumPeerMain.runFromConfig(QuorumPeerMain.java:153)
at org.apache.zookeeper.server.quorum.QuorumPeerMain.initializeAndRun(QuorumPeerMain.java:111)
at org.apache.zookeeper.server.quorum.QuorumPeerMain.main(QuorumPeerMain.java:78)
2018-02-01 09:52:33,671 [myid:4] - ERROR [main:QuorumPeerMain@89] - Unexpected exception,
exiting abnormally
java.lang.RuntimeException: Unable to run quorum server
at org.apache.zookeeper.server.quorum.QuorumPeer.loadDataBase(QuorumPeer.java:558)
at org.apache.zookeeper.server.quorum.QuorumPeer.start(QuorumPeer.java:500)
at org.apache.zookeeper.server.quorum.QuorumPeerMain.runFromConfig(QuorumPeerMain.java:153)
at org.apache.zookeeper.server.quorum.QuorumPeerMain.initializeAndRun(QuorumPeerMain.java:111)
at org.apache.zookeeper.server.quorum.QuorumPeerMain.main(QuorumPeerMain.java:78)
Caused by: java.io.IOException: The current epoch, 5, is older than the last zxid, 25769803777
at org.apache.zookeeper.server.quorum.QuorumPeer.loadDataBase(QuorumPeer.java:539)
```
#### Schritt 3: Überprüfen Sie die Kurzreferenz in Frage.

Navigieren Sie zu /var/lib/zookeeper/data/version-2, und überprüfen Sie, ob der in Schritt 2 rot dargestellte Snapshot vorhanden ist.

```
300000042 log.500000001 snapshot.300000041 snapshot.40000003b
ubuntu@em-1:/var/lib/zookeeper/data/version-2$ ls -la
total 424
drwxrwxr-x 2 zk zk 4096 Jan 30 12:12 .
drwxr-xr-x 3 zk zk 4096 Feb 1 10:33 ..
-rw-rw-r-- 1 zk zk 1 Jan 30 12:12 acceptedEpoch
-rw-rw-r-- 1 zk zk 1 Jan 30 12:09 currentEpoch
-rw-rw-r-- 1 zk zk 1 Jan 30 12:12 currentEpoch.tmp
-rw-rw-r-- 1 zk zk 67108880 Jan 9 20:11 log.300000042
-rw-rw-r-- 1 zk zk 67108880 Jan 30 10:45 log.400000024
-rw-rw-r-- 1 zk zk 67108880 Jan 30 12:09 log.500000001
-rw-rw-r-- 1 zk zk 67108880 Jan 30 12:11 log.5000000b4
-rw-rw-r-- 1 zk zk 69734 Jan 6 05:14 snapshot.300000041
-rw-rw-r-- 1 zk zk 73332 Jan 29 09:21 snapshot.400000023
-rw-rw-r-- 1 zk zk 73877 Jan 30 11:43 snapshot.40000003b
-rw-rw-r-- 1 zk zk 84116 Jan 30 12:09 snapshot.5000000b3 ---> HERE, you see it
ubuntu@em-1:/var/lib/zookeeper/data/version-2$
```
#### Schritt 4: Wiederherstellungsschritte

1. Aktivieren Sie den Debug-Modus, damit EM den Neustart beendet.

ubuntu@em-1:~\$ sudo /opt/cisco/em-scripts/enable\_debug\_mode.sh

Ein Neustart des virtuellen Systems ist möglicherweise noch einmal erforderlich (wird automatisch durchgeführt, Sie müssen keine weiteren Schritte ausführen)

2. Verschieben Sie die Zookeeper-Daten.

Im /var/lib/zookeeper/data befindet sich der Ordner Version-2, der den Snapshot der DB enthält. Der obige Fehler zeigt an, dass das Laden fehlgeschlagen ist, sodass Sie es entfernen.

```
ubuntu@em-1:/var/lib/zookeeper/data$ sudo mv version-2 old
 ubuntu@em-1:/var/lib/zookeeper/data$ ls -la
total 20
....
-rw-r--r-- 1 zk zk 2 Feb 1 10:33 myid
drwxrwxr-x 2 zk zk 4096 Jan 30 12:12 old --> so you see now old folder and you do not see
version-2
-rw-rw-r-- 1 zk zk 4 Feb 1 10:33 zookeeper_server.pid
..
```
3. Starten Sie den Knoten neu.

#### **sudo reboot**

4. Deaktivieren Sie den Debugmodus wieder.

ubuntu@em-1:~\$ sudo /opt/cisco/em-scripts/disable\_debug\_mode.sh

Durch diese Schritte wird die Service-Datensicherung für das Problem-EM aktiviert.